## Zoom 移除帳號連結說明 <sup>1090413</sup>

## 緣起:

因近期使用 zoom 線上會議軟體有資安疑慮,若會擔心的同仁,請將軟體移除 後,再到 google 帳號中將該軟體與帳號雲端硬碟連動取消。

操作方式:

一、登入帳號,選擇「設定」

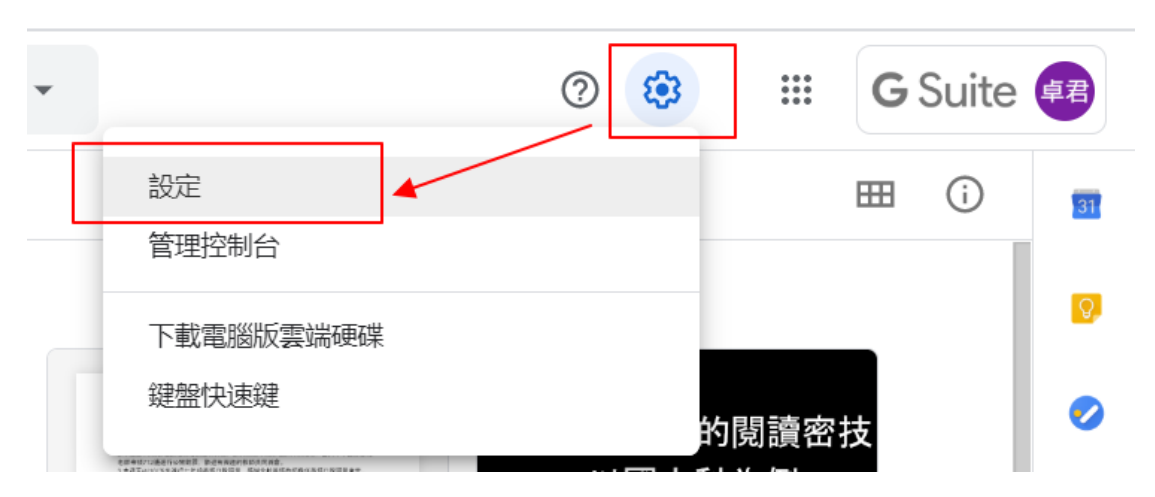

## 二、選擇「管理應用程式」→取消雲端硬碟的連結

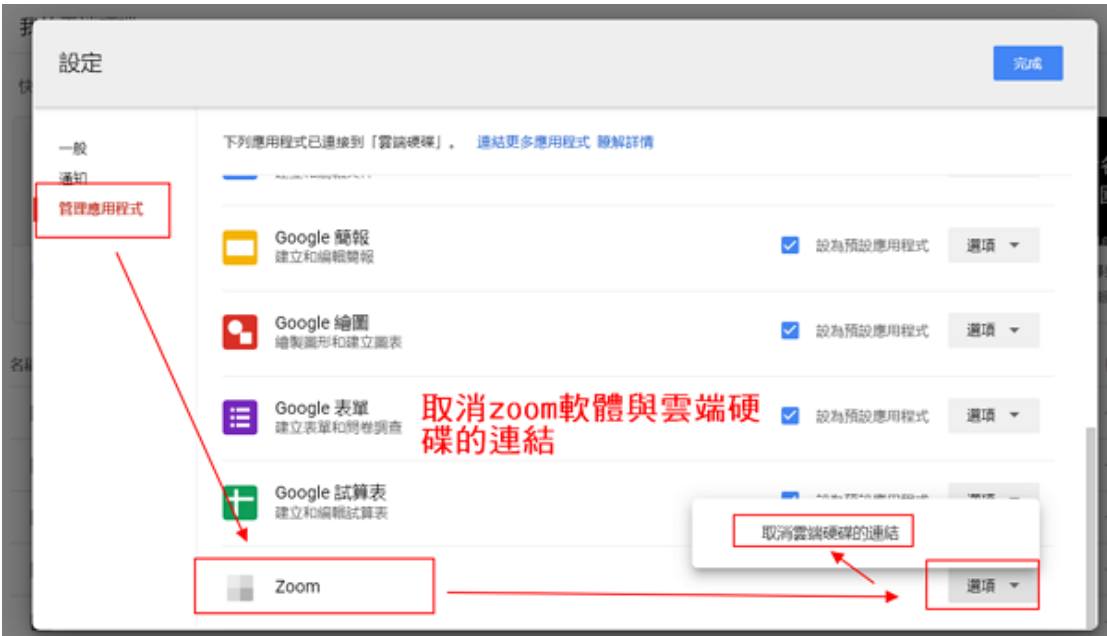

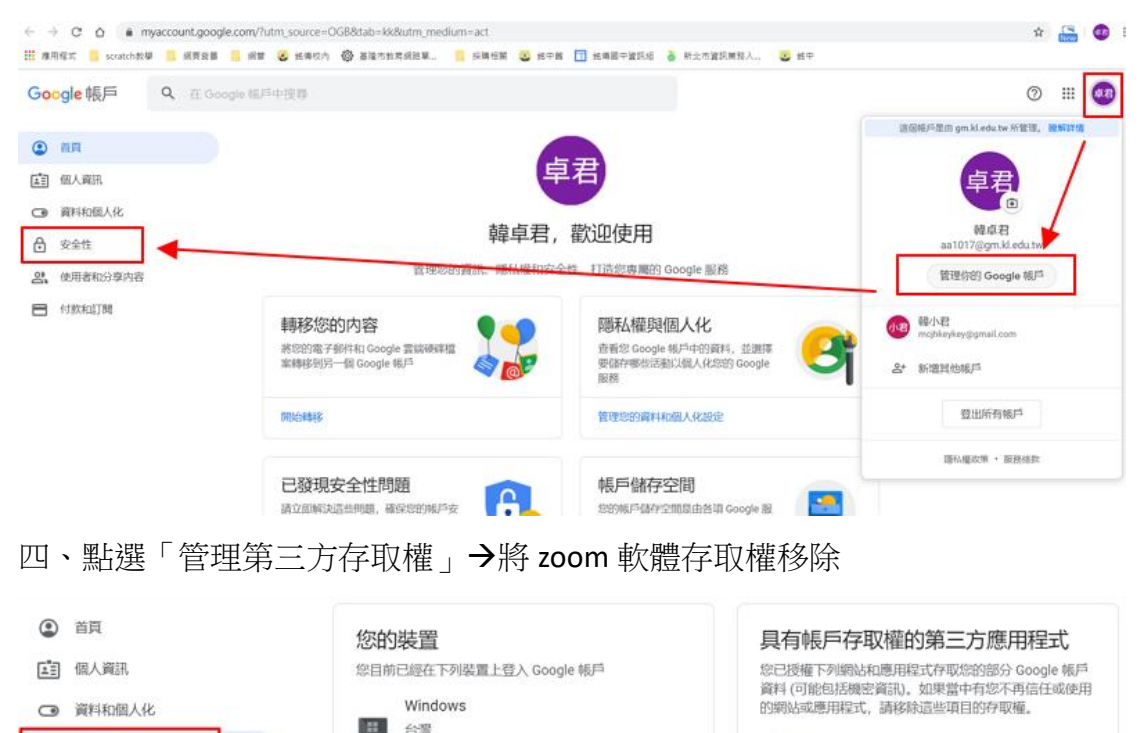

**The State Teacher Edition**<br>可以存取下列服務: Google Docs

管理第三方存取權

## 三、點選帳號大頭貼,「管理你的 google 帳戶」→選擇「安全性」

◎ 這個装置 Windows

台灣 - 下午12:41

台灣 - 上午76457

Windows

m.

**ISB** 

還有4個項目 → 尋找遺失的裝置

管理装置

☆ 安全性

2 使用者和分享内容

一 付款和訂閱